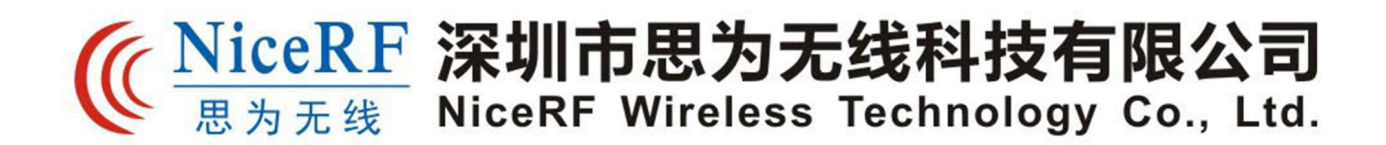

# 产品规格书

LoRa610II 无线数传模块 160mW 嵌入式小体积 TTL电平接口 抗干扰LoRa扩频 自组网功能 AES128无线加密 Listen Before Talk

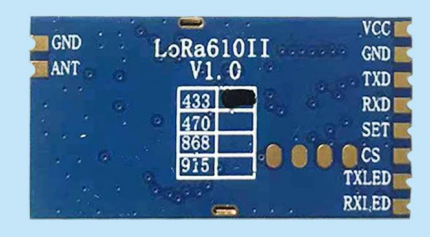

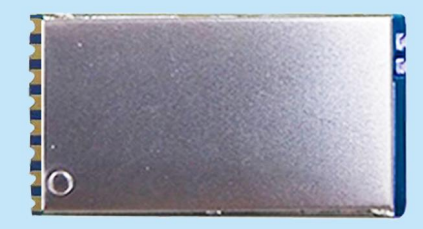

地址:深圳市宝安四十三区鸿都商务大厦A栋三楼309-314 电话: 0755-23080616 传真: 0755-27838582 邮箱:sales@nicerf.cn 网址:www.nicerf.cn

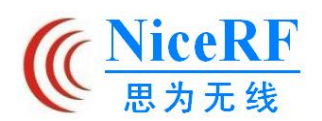

#### $\mathbf{H}$ 录

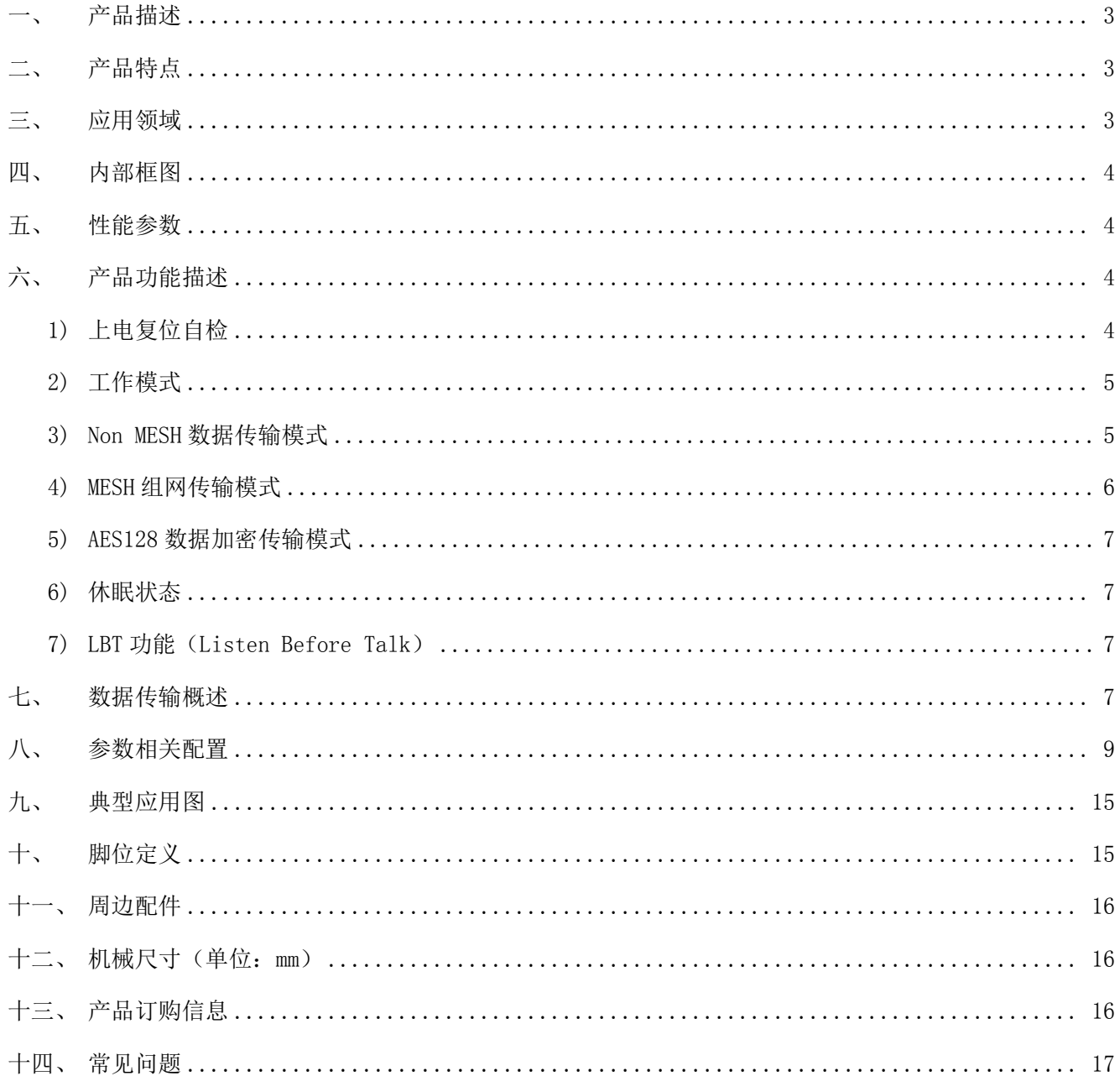

# 注: 文档修订记录

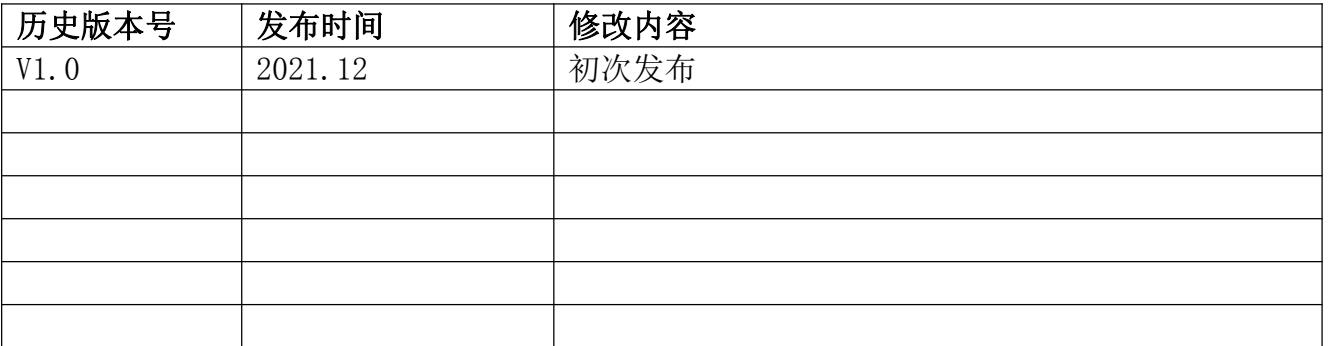

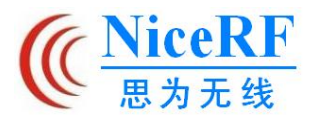

# 一、 产品描述

LoRa II 模块是思为无线最新推出的一系列升级版组网无线通讯模块,它基于 Semtech 公司的 LLCC68 芯片而研发,采用了先进的 LoRa 扩频调制跳频技术,高效的 接收灵敏度,使得其穿透能力和通信距离都远超当下通用的 FSK 和 GFSK 产品,并具有 更强的抗干扰性。为了迎合不同客户的应用需求,我们将此系列的模块软件设计为多 合一自选的方式,用户可以通过 PC 软件配置模块在不同的工作模式下切换,在 MESH 模式下,路由模块具有自动路由的功能,用户可通过多模块组合的方式,形成无盲区无 距离限制的组网传输。同时用户还可通过 PC 软件或串口指令对无线数据进行 AES128 加密,使数据传输更为安全。

LoRa610II 模块设计为 160mW 的输出功率,嵌入式小体积的设计,在无线远程传输 控制等行业得以广泛地应用。

LoRa610II 严格使用无铅工艺生产和测试,符合 RoHS、Reach 的标准。

 注:LoRa Pro 系列可通过配置,分别与我司之前的几种型号 LoRa 数传模块兼容 互通。

# 二、 产品特点

- AES128 数据加密方式
- 无盲区无距离限制 单个模块空旷传输距离 5Km @低速率
- 工作频段: 433/470/868/915 MHz 可选
- 同频段下通讯信道 40 个
- 串口参数设置多样化
- 工作电压范围: 1.8  $\sim$  3.7 V
- 三、 应用领域
- 无线遥控
- 远程抄表
- 工业数据采集
- LBT (Listen Before Talk)功能可选
- MESH 模式下节点/路由/节点+路由可选
- 内置硬件复位保护电路
- LORA 调制模式, TTL 电平
- 灵敏度: -129 dBm @1.3Kbps
- 最大输出功率: 160 mW (+22 dBm)
- 工作温度范围: -40 ~ +85 ℃
- 家庭自动化遥测
- 无线数据通信
- 门禁系统

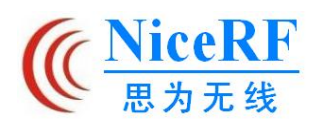

# 四、 内部框图

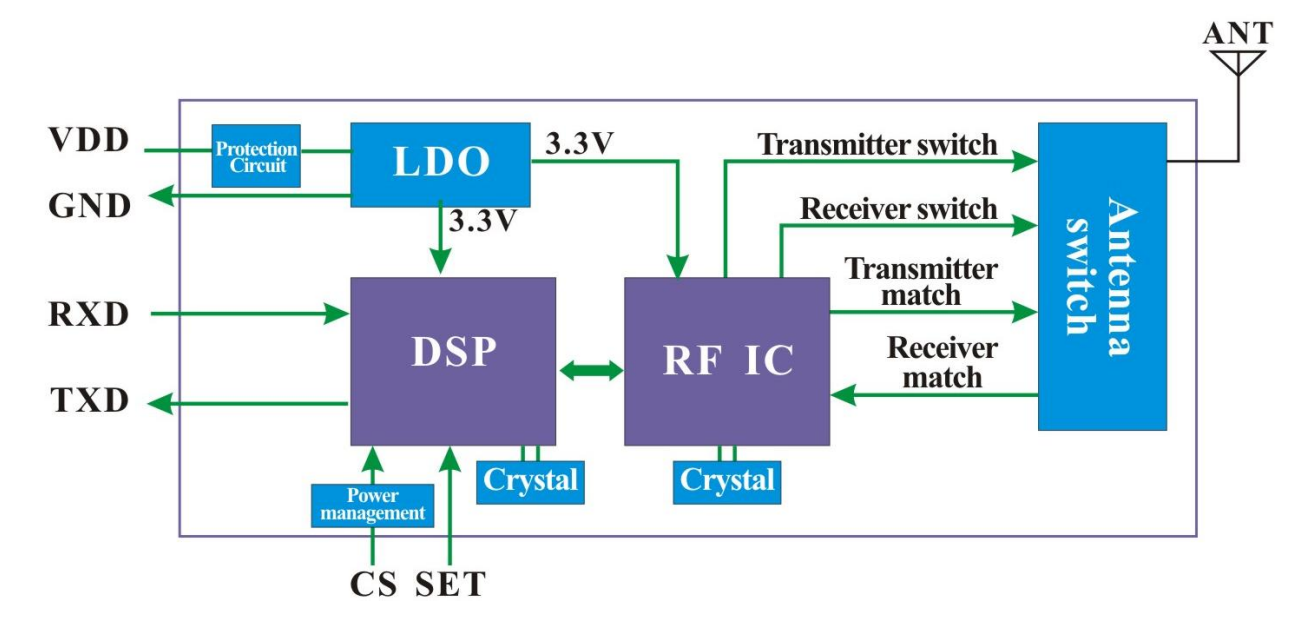

# 五、 性能参数

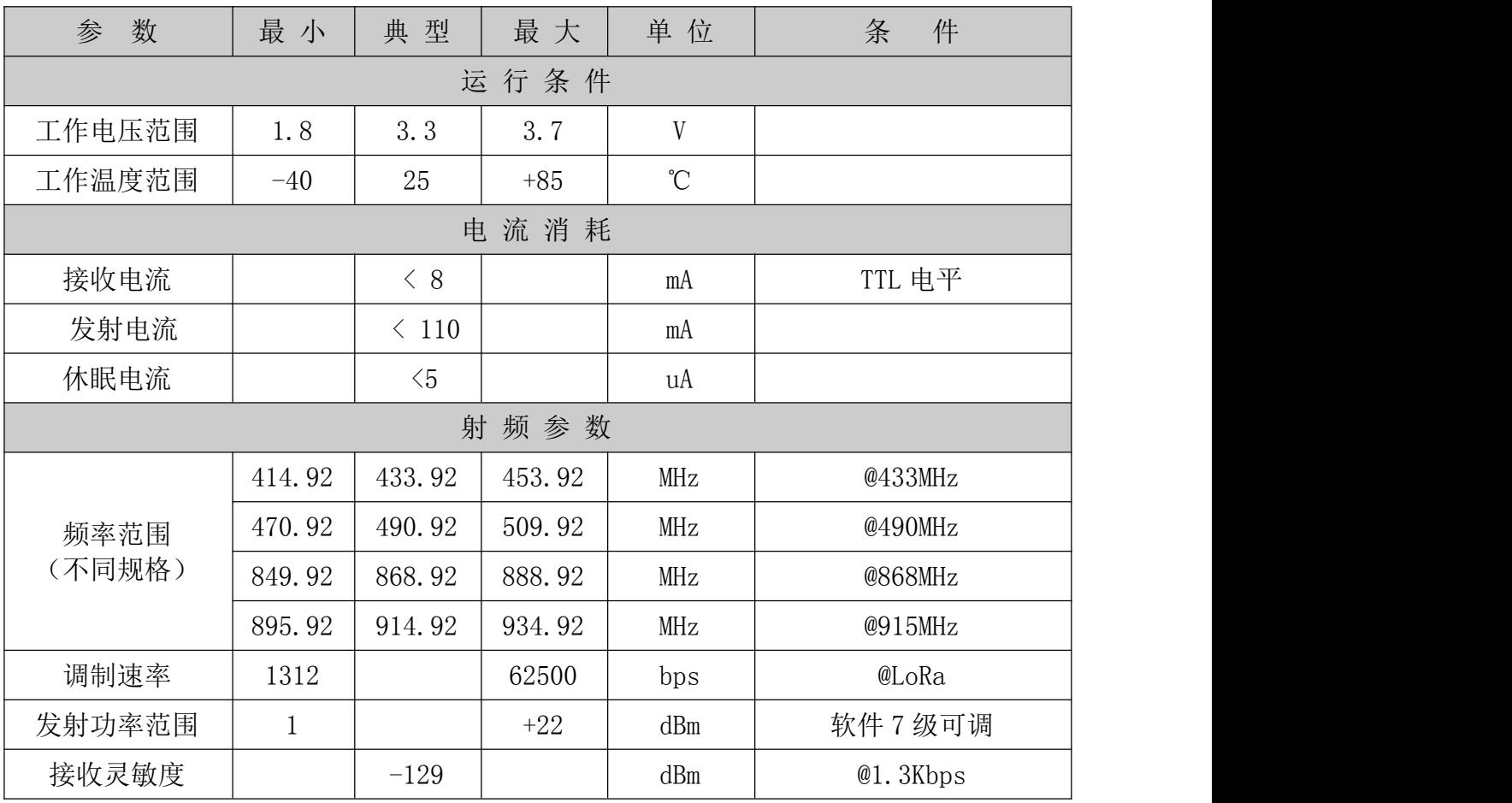

# 注:如需要更低的休眠功耗,可联系我司更改为休眠电流为 15uA 版本

# 六、 产品功能描述

1) 上电复位自检

模块首次上电复位,模块的收发指示灯会自检闪烁 3 次(如上电灯不亮则考虑模块是否已损

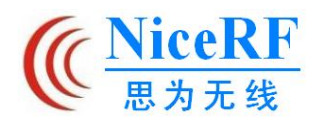

坏),复位时间约为 2S,如下图所示:

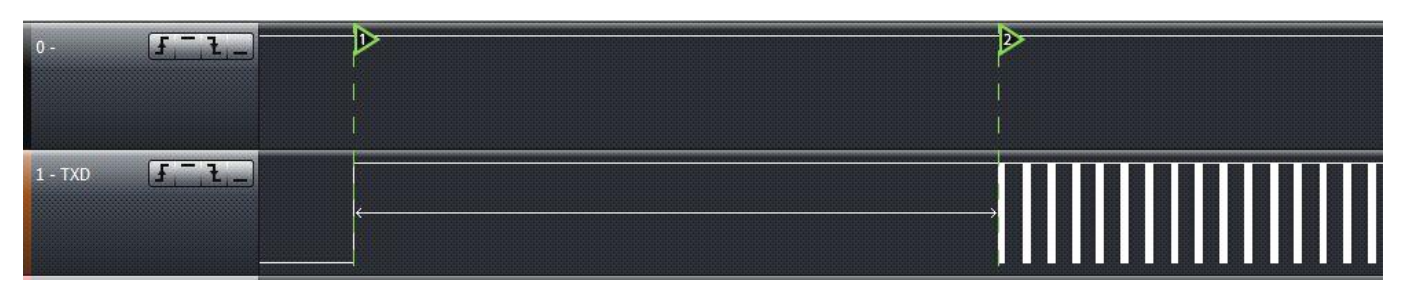

# 注:如无需作此自检以缩短复位时间可联系我司定制修改程序版本。

2) 工作模式

升级后的 LoRa Pro 系列可以兼容之前我司 LoRa 数传的所有版本,用户可以根据自己的应用 需求用 PC 软件将模块配置到自己所需要的工作模式, 现将几个版本之间简单对比如下:

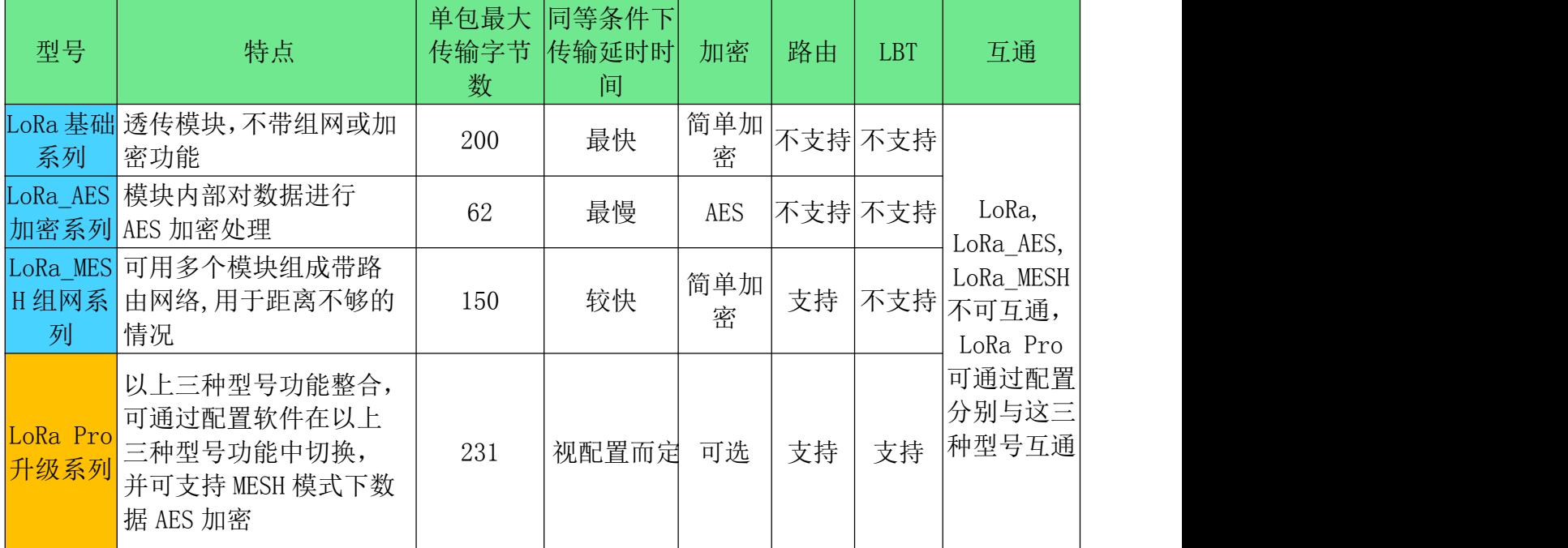

那么,不同版本之间的无线传输时间为何有差别呢?我们对延时时间的解释如下:

- LoRa 系列: 是基于 LoRa 调制模式下最基本的传输,除了数据内容之外,还需要增加: 前 导码、同步字、Checksum、CRC 等包结构处理;
- ✔ LoRa AES 系列 : 在上述基本的内容上, 额外增加了 AES 加密的部分;
- LoRa\_MESH 系列:在 LoRa 系列上增加了 Mesh 功能的部分;
- ✔ LoRa\_Pro 系列: 可以配置成以上 3 种, 所以延时时间会根据设置而定。
- 3) Non MESH 数据传输模式

Non MESH 工作模式下的参数配置: Working Mode = Non MESH

在此工作模式下,上电复位后(@ 模块的 CS 和 SET 引脚都悬空或者拉高), 模块会进入待 通讯状态,此时串口和 RF 部分均处于接收模式。

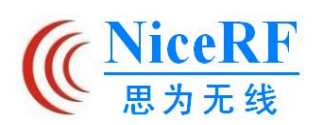

当串口收到正确波特率的数据后,模块会自动将串口收到的数据打包处理后通过无线电路转 发出去(此数据包已经过普通加密处理),此时红色指示灯会闪亮;另一端模块无线电路收到整 个数据包后,,蓝色指示灯会闪亮,模块会将空中数据解包后通过串口输出(此数据已解密,是 串口端发射的原始数据),是一种点对点和点对多点之间的透明传输应用。

模块本身采用透明传输的机制,无附加任何协议,用户可以通过串口来便捷地收发数据。 通过 USB 转接板可将模块直连 PC 端,用串口小助手来模拟数据的收发通讯过程,如下图所示:

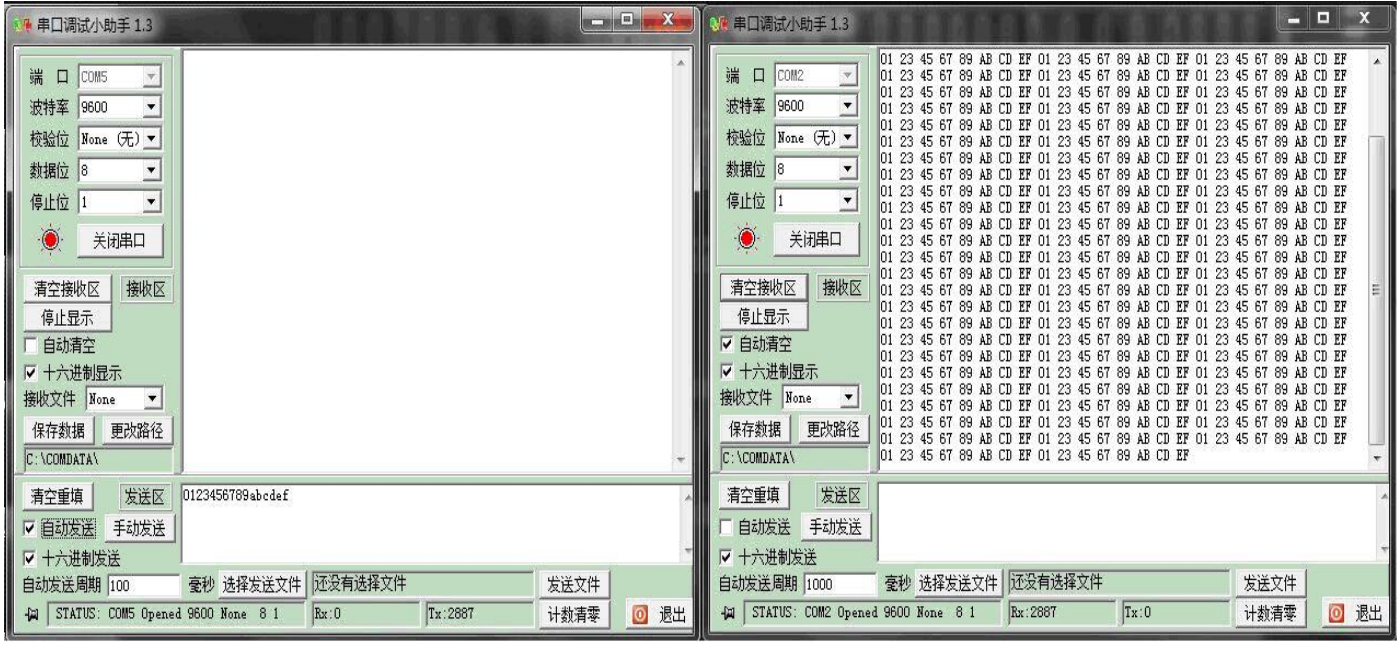

4) MESH 组网传输模式

MESH 组网工作模式下的参数配置: Working Mode = MESH

Mode = "Node" 或 "Router" 或 "Node & Router"

在 MESH 模式下,模块可通过不同模块配置成节点和路由的方式,整体组成一个 MESH 网络, 实现点对点,点对多点的传输,配置为 Node 模式的节点段模块类似标准通讯端的模块,配置为 Router 模式的路由模块会将处于同一网络下的数据进行转发,以解决很多实际应用中单个点对 点传输距离不够的问题,并且整个网络中对于路由的个数并没有限制。

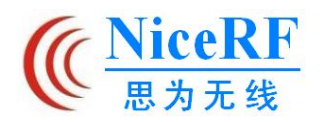

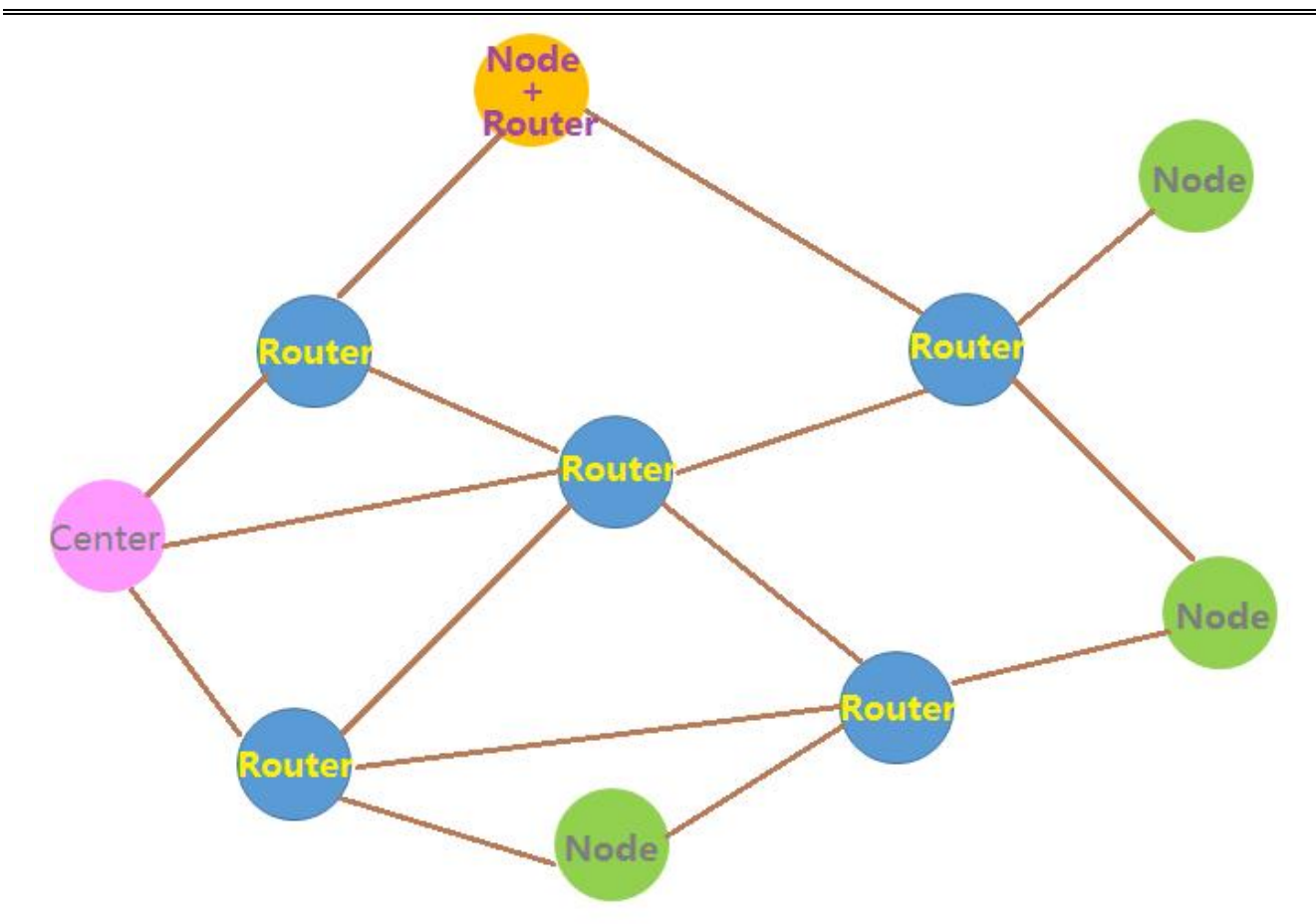

#### 5) AES128 数据加密传输模式

模块在无线通讯过程中,除了自带的数据加密功能,还可以叠加使能 AES128 加密。用户可 以通过 PC 软件来随意读取或者更改模块的 AES128 秘钥。使能 AES128 加密模式后, 无线的传输 延时会略微变长,但对空中数据的保护是最好的,客户在对传输数据加密要求高的应用场合可使 能模块的 AES128 加密功能。

6) LBT 功能(Listen Before Talk)

多个发射端同时工作时,为保证不会相互干扰,模块在发射前先检查环境中是否有其他发射 机正在发射, 如果有其他发射机正在发射无线信号则暂时不发射,直到其他发射机停止发射。

# 特别注意:由于模块内部数据缓冲区有限(200 字节),如果信道一直忙碌,串口仍不断给模

#### 块传输数据,数据会被覆盖。

7) 休眠状态

当把模块的 CS 脚置高时,模块即处于休眠状态,此时不能对其进行参数设置,也不进行 数据传输,模块在这个状态下有最低功耗,电流可达 uA 级。

# 七、 数据传输概述

为了保证无线数据传输的稳定性与正确性,使用中需注意以下几点:

a) 无线传输匹配

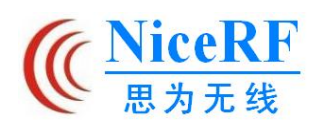

同网络中的 RF 模块保证正常通讯,必须频段、信道、RF 速率以及 AES 秘钥都需要设置一 致,其中任意一个不同,则不能相互通讯。同时模块的串口参数亦必须和设备端的串口参数 设置一致,否则亦无法通讯。

注: 我司默认出厂设置是: 串口波特率 9600bps, 数据位 8 位, 停止位 1 位, 无校验位。

b) 无线通信中数据的延迟

由于无线通信发射端是从终端设备接收到一定量数据后,或等待一定的时间没有新数据才 开始发射,无线通信发射端到无线通信接收端的数据空中传输也需要耗时,故数据从发射端到接 收端输出会存在着一定的时间延迟,同样的条件下延迟时间是固定的(具体时间是由串口速率, 空中速率和传输数据包的大小来共同决定的)。大致对应关系也和选用的工作模式有关,如下表 所示: フィング・フィッシュ スマックス しょうしょう

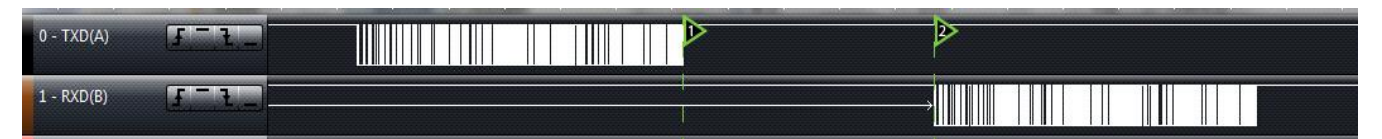

@ Non MESH 数据传输模式

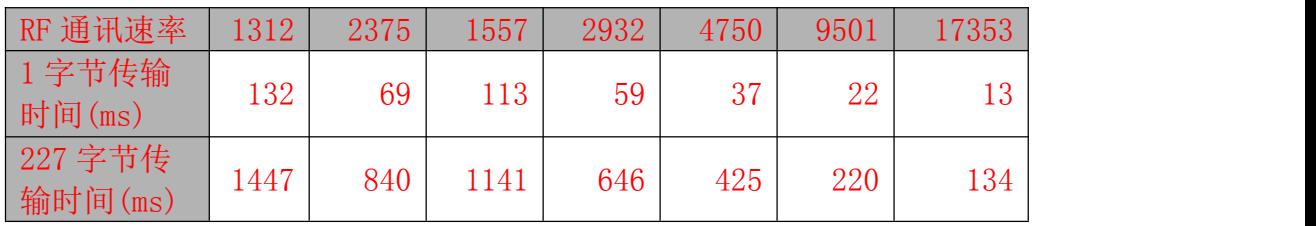

@ AES 加密传输模式

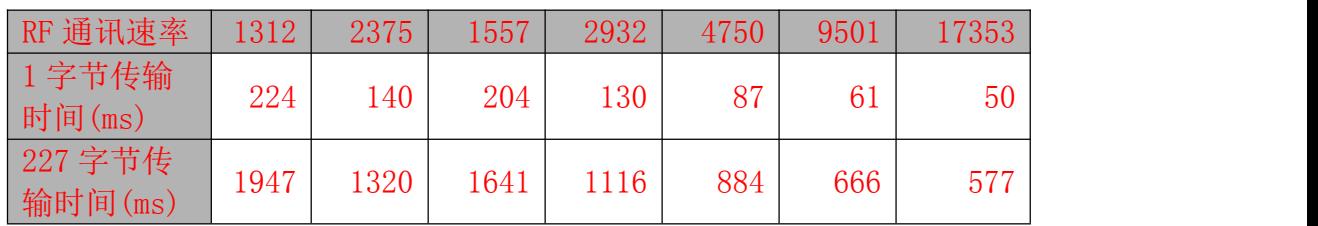

@ MESH 组网传输模式

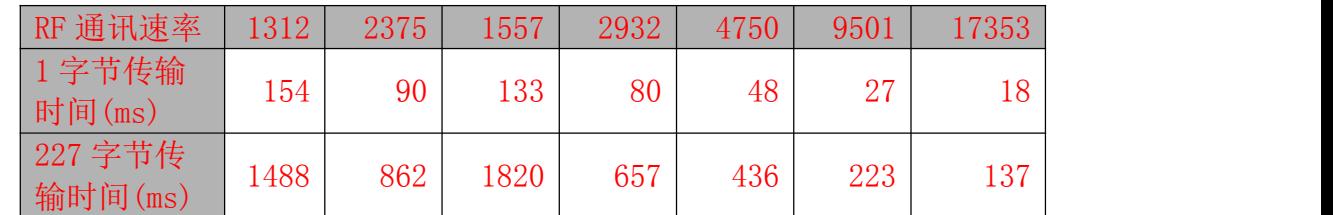

注: 如使用 LBT 功能, 则传输时间在以上时间基础上, 还需加上因 LBT 功能产生的随机延时。

c) 数据流量

V1.0 模块内部设有数据缓冲区,模块单次最多可以发送 227 字节的数据.LoRa通信可以选择比 较低的速率发射以得到更远的通信距离,当发送较大的数据包的时候,如果串口发射的速率太 高,而无线太慢,会有数据丢失的现象。用户可以自己把数据拆包发送,并保证串口发送数据

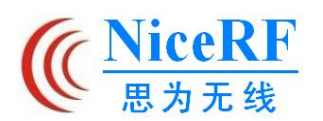

的间隔大于当前档位 RF 的传输时间。串口两次数据发送间隔太短可能会出现数据溢出而导致 的丢包现象。当串口发送的数据长度大于最大单包传输字节的时候,用户需把数据拆包发送, 并保证串口发送数据的间隔大于当前档位 RF 的传输时间。

# 八、 参数相关配置

在正常工作状态下拉低 SET 脚(或短接到地)便可将模块切换到参数配置模式,当用户连 接的是 USB 转接板时只需将上面的短路帽短接即可进入配置模式,在此模式下,模块的红蓝收 发指示灯会常亮显示,如下图所示:

在配置模式下用户可以通过 PC 软件来配置模块的相关参数,PC 软件开启后,点击打开相应 的 COM 口 (可在设备管理器下查看), PC 会读取相连模块的参数信息并在窗口中显示出来对应 的型号和版本信息,同时在下方的状态栏显示"Device Found!"的信息。当设备拔出或者没有 任何响应时下方状态栏显示"Device Not Found!"的信息,此时上面的产品信息框变为灰色无 效状态。模块成功连接后的 PC 界面如下图所示:

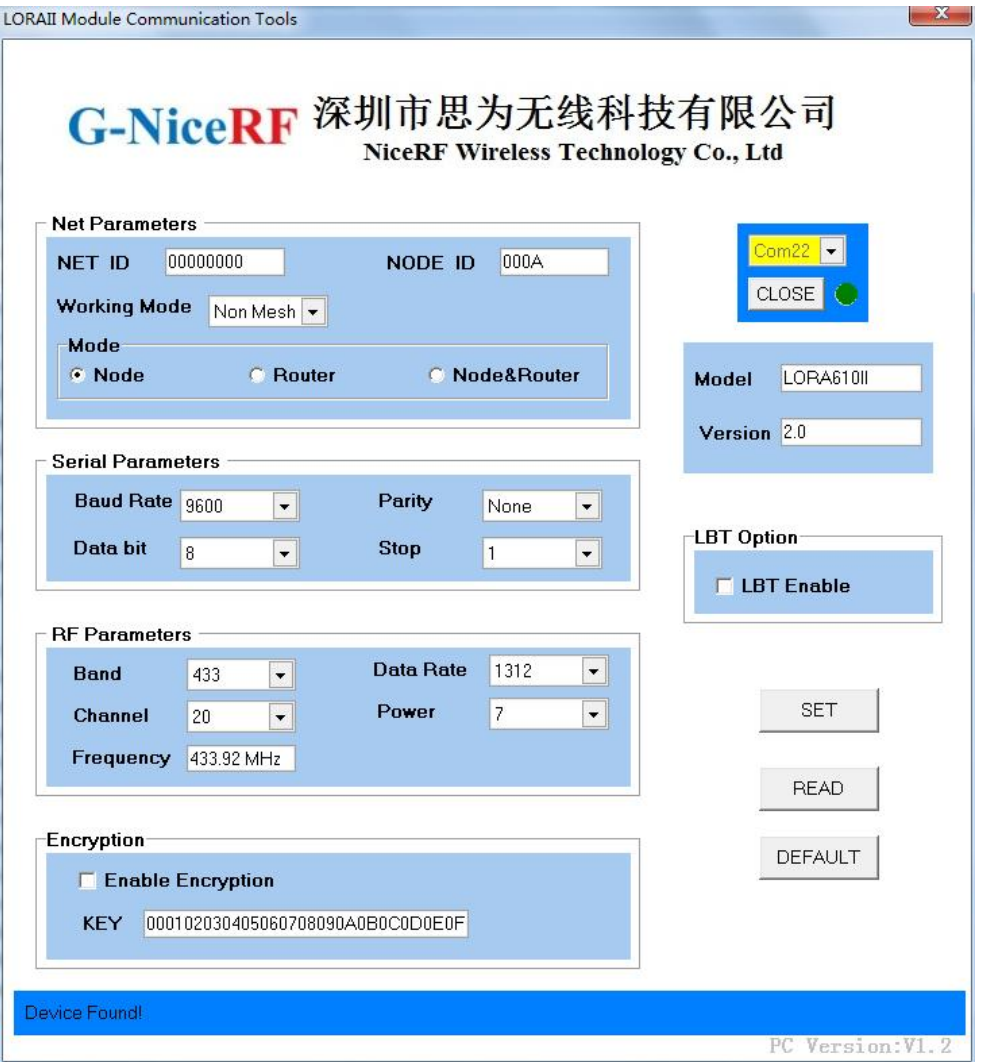

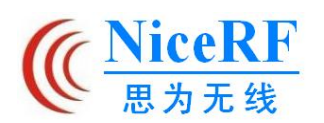

在模块正常连接后,模块便处于"可设置参数"的状态。用户可以通过 PC 界面修改模块的 相关参数,如:工作频段、收发信道,空中通信速率,发射功率;串口波特率、数据位、停止位、 奇偶效验位;NET ID, NODE ID, 密钥等, 然后点击【SET】按钮对模块进行设置, 每次参数成功 改变后都会回传"OK"信息,PC 软件收到 OK 的回应后需弹出成功操作的提示对话框;否则输出 "ERROR",弹出操作错误的对话框,如 PC 发送指令之后 0.5s 内没有任何响应,则发生通讯错 误,亦弹出操作错误的对话框。这些设置后的参数掉电均可保存。用户点击【READ】的按钮,模 块将返回当前模块的所有参数信息。用户点击【DEFAULT】按钮将模块的参数设置为出厂默认值。

#### (上述 PC 界面中的串口以及无线部分的相关参数即为出厂默认值)

除了通过 PC 端,用户也能通过 UART 接口在线读取或修改模块的相关参数。串口发送配置指 令需遵循以下协议:

串口波特率 = 9600 bps 数据位 = 8 Bits 停止位 = 1 Bits 奇偶效验位 = 无 配置指令的格式为:AA FA + 指令 + [参数] 指令为 1 字节,参数为 0 或 HEX 数据。 返回值都以"\r\n"结束

#### 指令[AA]:

读取模块的产品型号以及版本号,其后不带[参数]

配置指令为:AA FA AA

返回值为: "LoRa610II\_VER3.0\r\n"

#### 指令[01]:

读模块当前设置的参数,其后不带[参数]

配置指令为:AA FA 01

返回值依次为:

收发信道—工作频段—空中通信速率—发射功率—串口波特率—串口数据位—串口停止位—串口 效验位—NET ID—NODE ID—MESH—NODE—AES—密钥\r\n

#### 指令[02]:

恢复模块出厂默认参数,其后不带[参数]

配置指令为:AA FA 02

返回指令: "OK\r\n"或"ERROR\r\n"

默认参数为:

接收/发射工作频率 = 433.92 MHz 接收/发射传输速率 = 656 bps 发射功率 = 7 级(最高) 串口波特率 = 9600 bps 串口数据位 = 8 Bits 串口停止位 = 1 Bits 串口效验位 = 无 NET ID = 00 00 00 00 NODE ID = 00 00 MESH = 00 NODE = 00 AES = 00

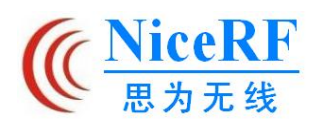

密钥 = 00 00 00 00 00 00 00 00 00 00 00 00 00 00 00 00

LBT 使能 =  $0$ 

#### 指令[03]:

参数设置命令,所带[参数]为 33 字节,顺序如下:

收发信道—工作频段—空中通信速率—发射功率—串口波特率—串口数据位—串口停止位—串口 效验位—NET ID—NODE ID-MESH—NODE—密钥类型—16 字节密钥

配置指令为:AA FA 03 XX XX XX XX XX XX …… XX XX XX XX XX XX XX XX XX

返回指令: "OK\r\n"或"ERROR\r\n"

1) 信道: RF 频率

每个频段有分为 40 个信道, 相邻信道之间相差 1MHz, 具体对应频率如下表所示:

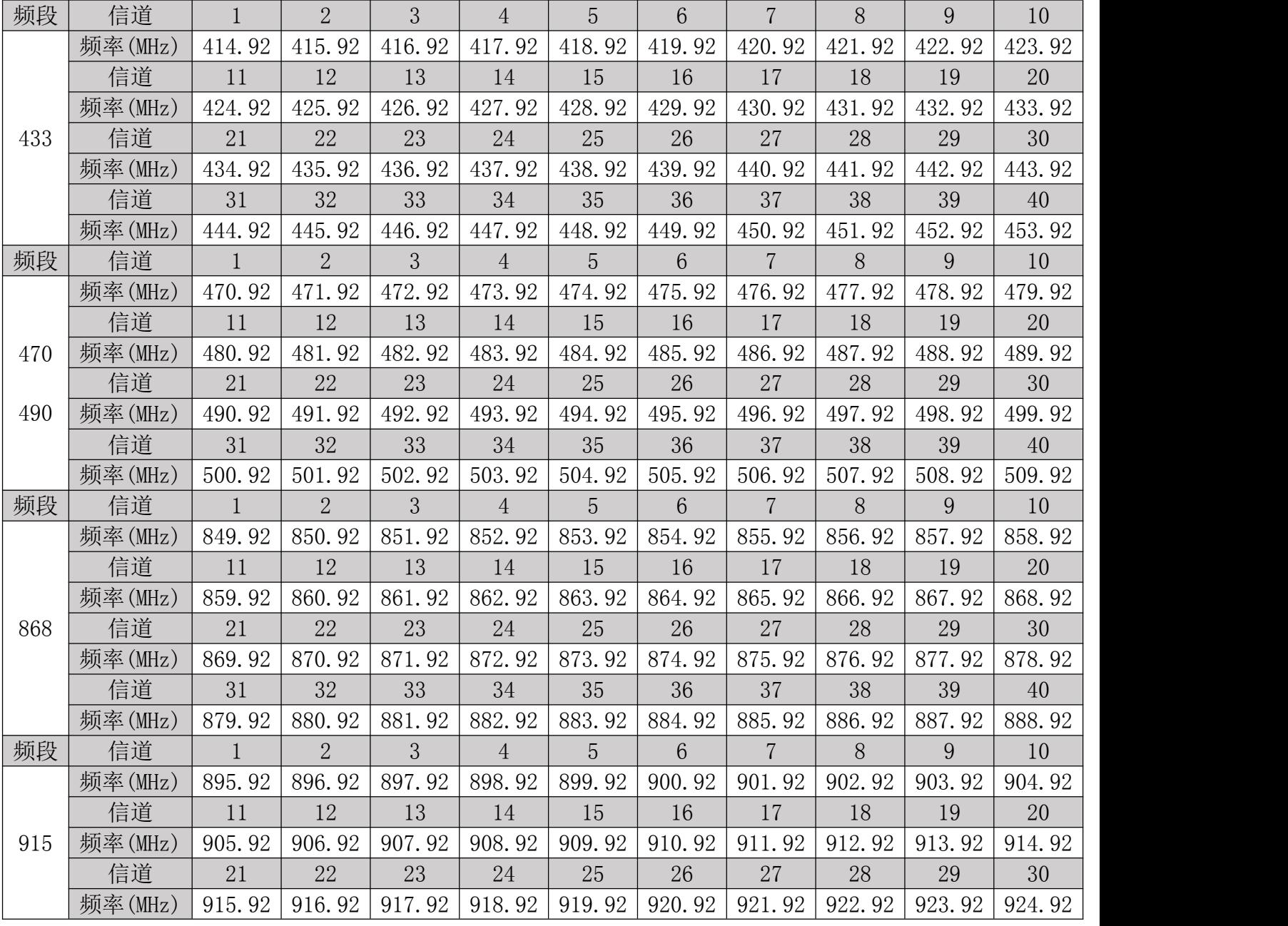

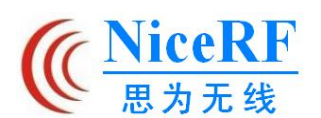

# www.nicerf.cn **LoRa610II**

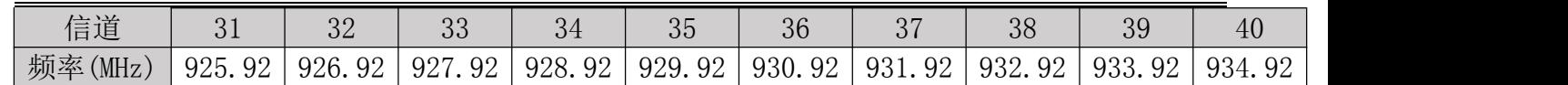

#### 2) 工作频段: RF 频率中心点

一共有 4 个工作频段, 如下表所示:

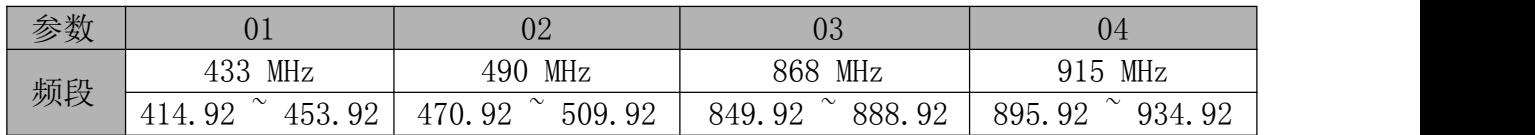

#### 注:不同频段的匹配网络以及天线都不同,为了保证模块的通信性能,不能随意更改中心频段。

#### 3) 无线传输速率: RF 数据的传输速度

设置无线传输速率,[参数]占 1 字节。

#### 设置范围: 1312 2375 1557 2932 4750 9501 17353 bps

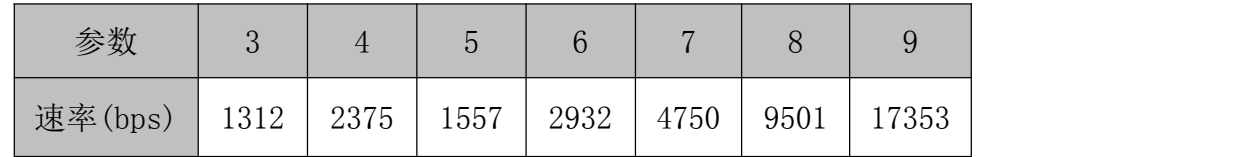

4) 发射功率: 此参数会影响通讯距离(越高功率越大,模块通信距离越远)

设置发射功率,[参数]占 1 字节。 设置范围:0-7 级。

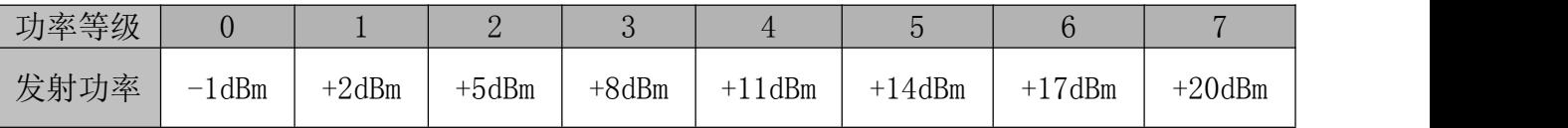

#### 5) 串口波特率

设置串口接口的传输速率,[参数]占 1 字节。

设置范围: 1200 2400 4800 9600 14400 19200 38400 57600 76800115200 bps

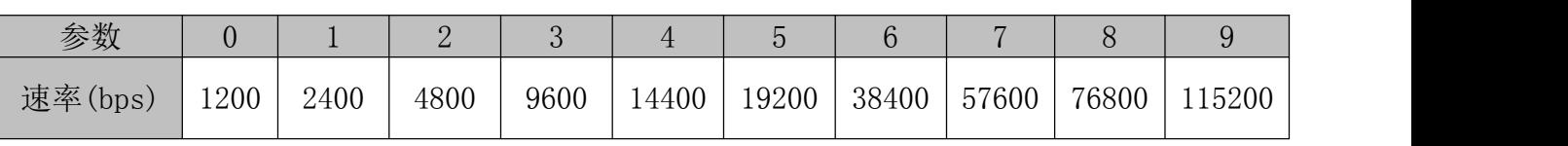

#### 6) 串口数据位

设置串口的数据位, [参数]占 1 字节。 设置范围: 7 位 8 位 9 位

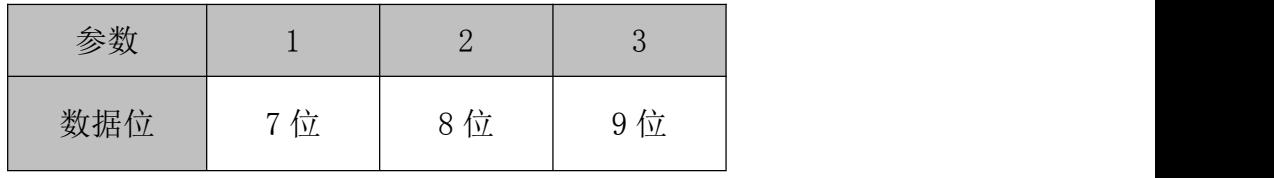

#### 7) 串口停止位

设置串口的停止位, [参数]占 1 字节。 设置范围: 1 位 2 位

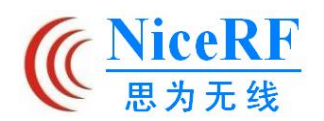

# www.nicerf.cn **LoRa610II**

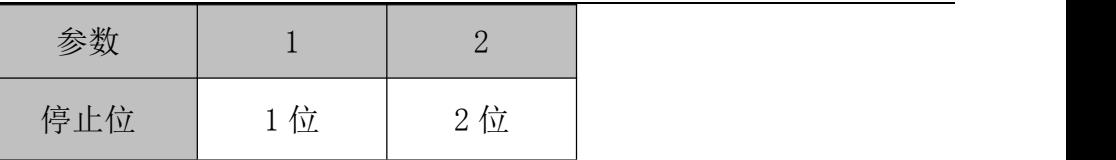

#### 8) 串口校验位

设置串口的奇偶校验位,[参数]为 1 字节。 设置范围: No Odd Even

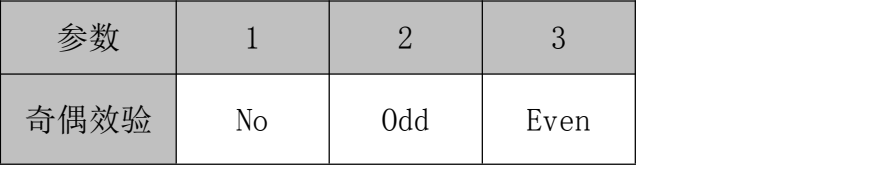

#### 9) NET ID

设置 RF 数据包的网络 ID, [参数]为 4 字节。

模块的 NET ID 不一致, 不能通讯。设置范围: 00 00 00 00  $^{\circ}$  FF FF FF FF

#### 10) NODE ID

MESH 模式下,要保证网络中的每一个模块 NODE ID 都不一样,否则不能通讯 设置 RF 数据包的节点 ID, [参数]为 2 字节。设置范围: 00 00 ~ FF FF

11) 工作模式 : 正常工作模式或 MESH 组网模式,[参数]为 1 字节。设置范围:00 01

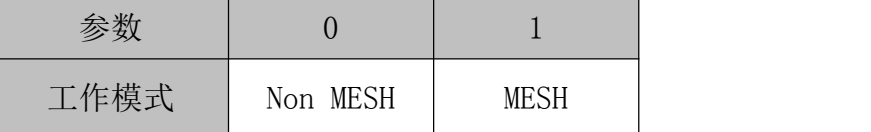

注: MESH 组网功能关闭的模块和 MESH 组网功能打开的模块不能通讯。为保证通讯,同一网络中 的 MESH 组网功能配置应一致。

12) 模式选择: 设置在 MESH 模式下的工作模式, 该选项只在 MESH 组网功能打开时有效。

 $[$ 参数 $]$ 为 $1$ 字节。设置范围:  $0^{\sim}2$ 

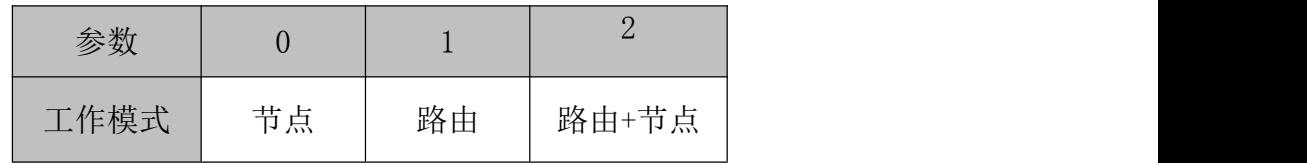

13) 加密选择: 设置是否开启 AES 加密, [参数]为 1 字节。设置范围: 00 01

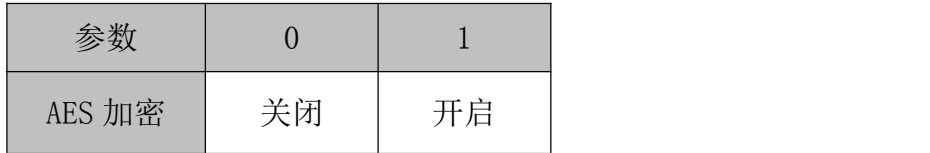

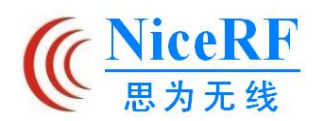

14) 密钥: 设置无线数据加密密钥, [参数]为 16 字节。

设置范围:0 ~ FF FF FF FF FF FF FF FF FF FF FF FF FF FF FF FF

默认出厂值: 000102030405060708090A0B0C0D0E0F

# 指令[04]

当模块切换到配置状态下, RF 会实时侦测周边的场强信号, 用户可以通过串口发送相应 的指令来获取模块当前的即时场强值。

读取指令为: AA FA 04

返回值为: 实时信号强度—\r\n(字符形式显示,范围 000~255)

例如: "-032\r\n", 说明当前的信号强度值为 -32dBm。

#### 指令[05]

读模块当前设置的 LBT 参数, 其后不带[参数]

配置指令为:AA FA 05

返回值为: LBT 使能\r\n

例如: 返回 01 0D 0A ,说明空闲检测使能开启

#### 指令[06]

参数设置命令,所带[参数]为1字节,参数为:空闲检测使能

配置指令为:AA FA 06 XX

返回指令: "OK\r\n"或"ERROR\r\n"

例如: 开启 LBT 使能, 应 16 讲制发送: AA FA 06 01

#### 1) LBT 使能

开启空闲检测, [参数]为1字节。 设置范围: 0~1

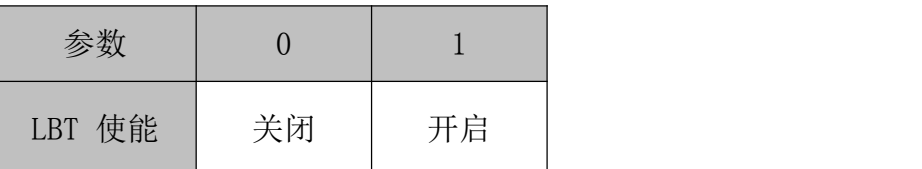

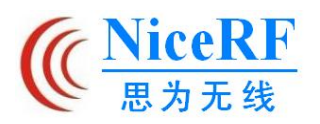

# www.nicerf.cn **LoRa610II**

# 九、典型应用图

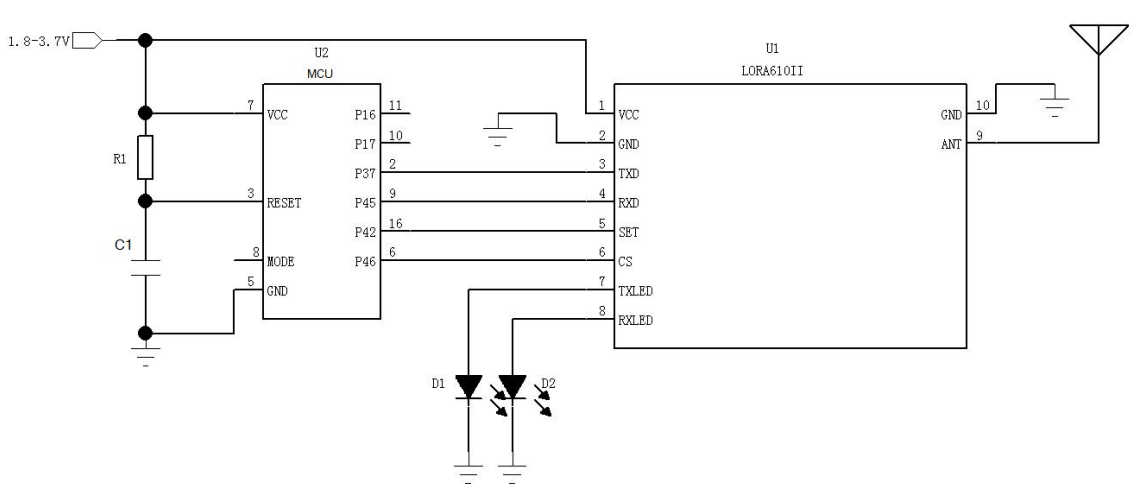

# 十、 脚位定义

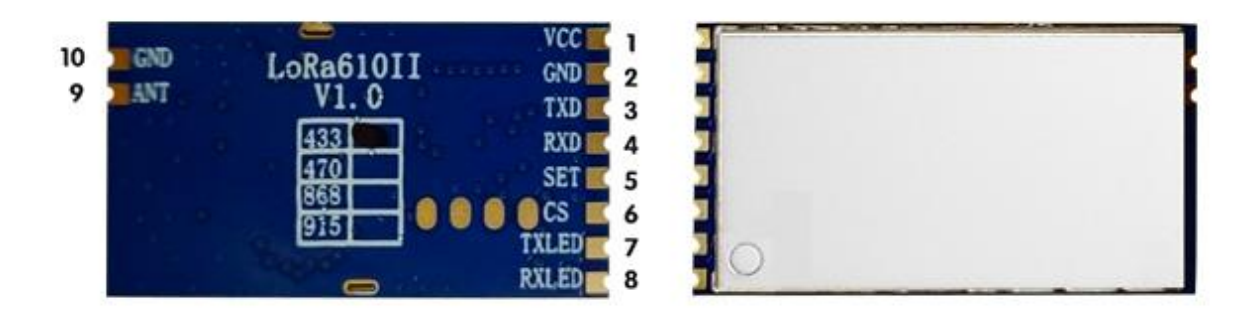

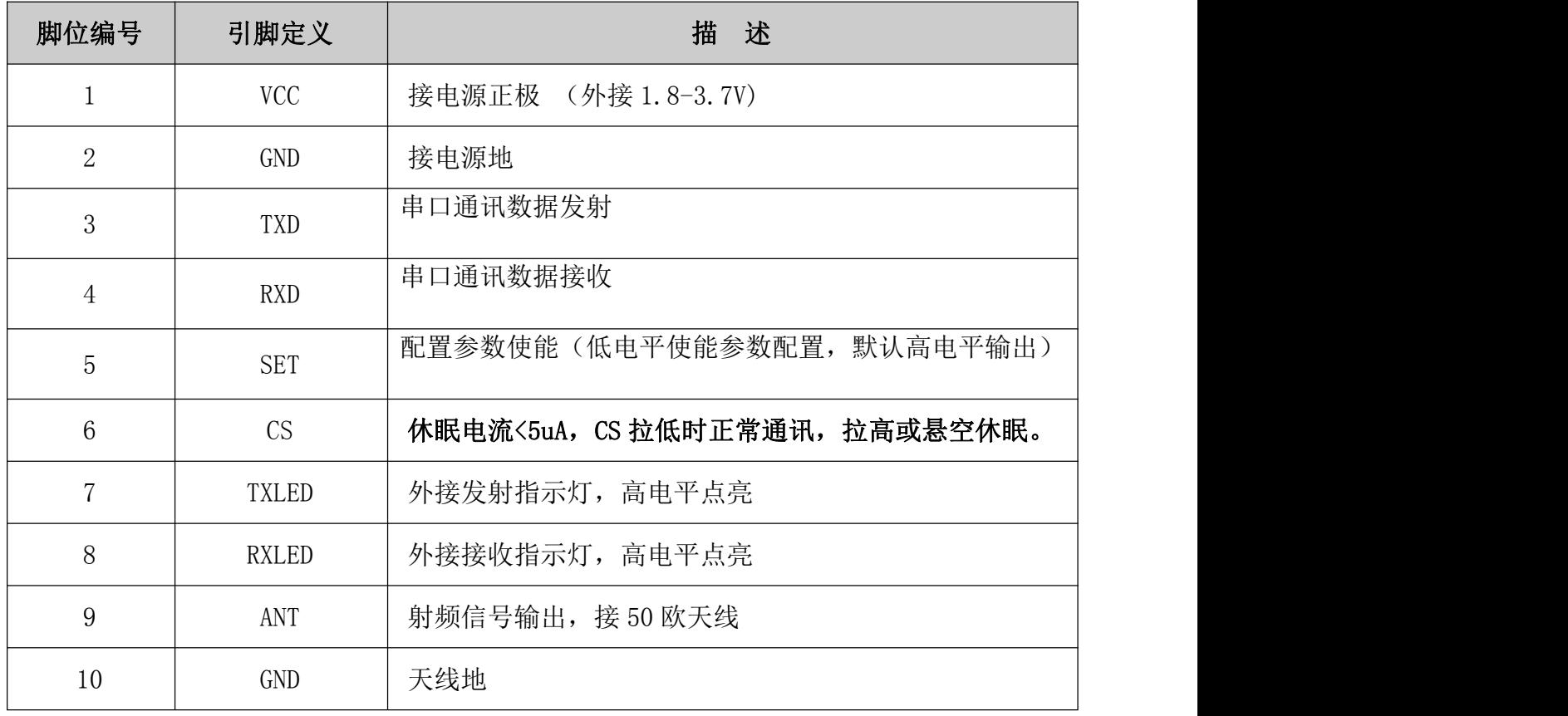

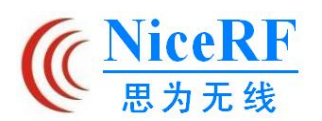

#### 十一、 周边配件

1) 天线

天线是通信系统的重要组成部分,其性能的好坏直接影响通信系统的指标,模块要求的天 线阻抗为 50 欧姆。通用的天线有弹簧天线,也可通过 SMA 转接直头/弯头/折叠棒状,小吸盘 等,用户可以根据自身的应用环境来选购天线,为使模块处于最佳工作状态,推荐使用本司 提供的天线。

- ★ 天线使用过程中应遵循以下原则以保证模块最佳的通讯距离:
- > 天线尽量不要贴近地表面,周边最好远离障碍物;
- 如选购的是吸盘天线,引线尽可能拉直,吸盘底座需吸附在金属物体上;

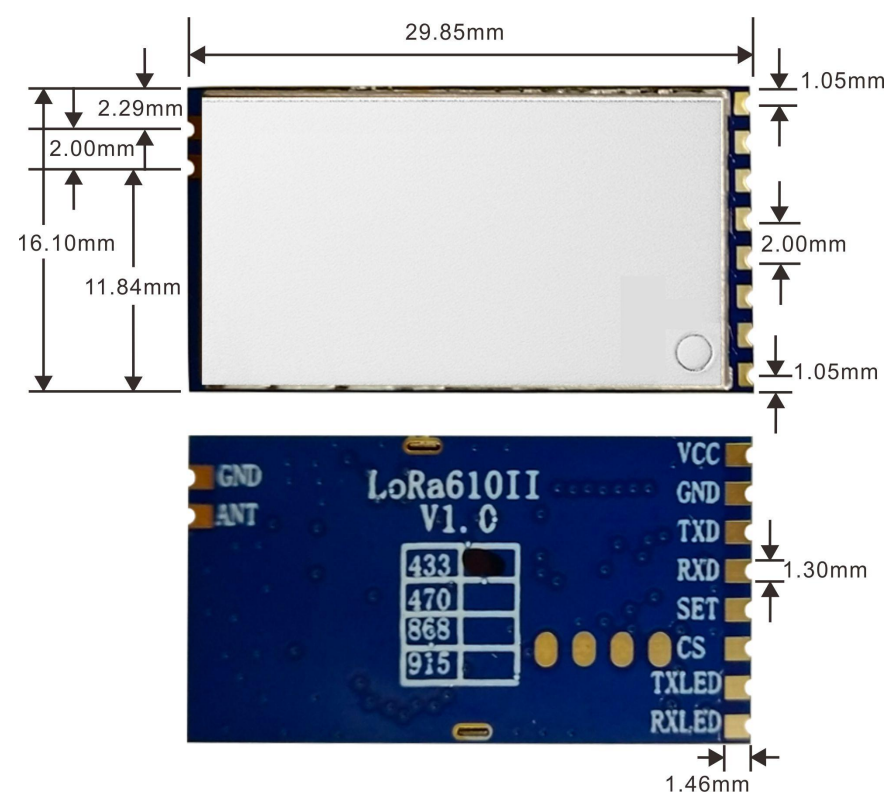

# 十二、 机械尺寸(单位: mm)

厚度:3mm

# 十三、 产品订购信息

客户需要 433MHz 频段的模块, 那订单型号为: LoRa610II-433。目前这款产品有以下几种型 号:

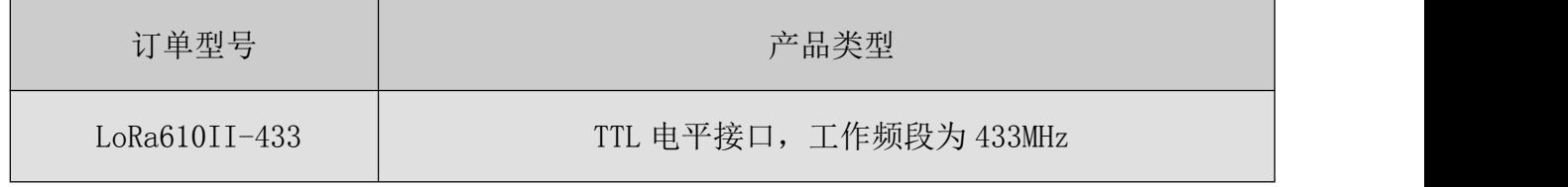

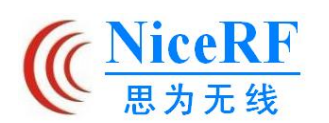

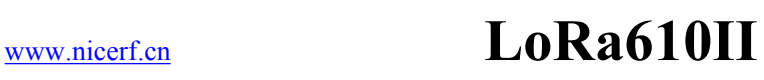

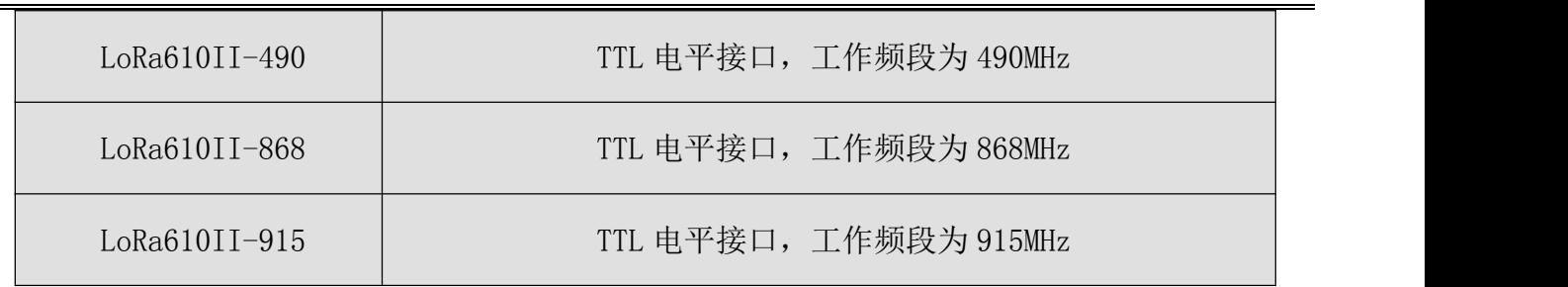

# 十四、 常见问题

- a) 为何模块之间不能正常通讯?
	- 1) 电源连接错误,模块未正常工作,模块是否损坏(上电后灯是否会闪亮?);
	- 2) 模块是否处于正常通讯模式(CS 与 SET 均为高);
	- 3) 检查各个模块的频段、信道以及空中速率是否设置一致;
- b) 为何传输距离不远?
	- 1) 电源纹波过大,周边同频干扰;
	- 2) 天线类型不匹配或安装不正确;
	- 3) 周边环境恶劣,有强干扰源。
- c) 为何接收数据有误?
	- 1) 模块电平接口是否与相连设备一致?
	- 2) 模块串口参数设置是否和相连设备匹配?
	- 3) 模块数据接口不良。